## How to open ports in your modem router firewall

This document details how to set port forwarding rules in your modem/router firewall

Please note: It is recommended to set the device you are opening ports for (PC, Xbox, PlayStation, etc.) with a static IP address. Please see your device instructions on how to manually set an IP address.

**Step 1.** When prompted type in the Username and Password, enter the validation code displayed on your page and then click on the "Log In" button.

If you have not changed the password for the modem administration, the factory settings are:

Username: admin

Password: admin

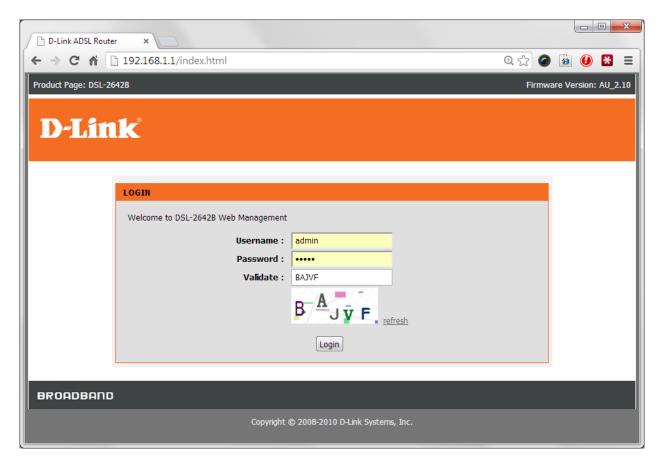

## **Step 2.** After logging in you will be presented with the modem's configuration pages. Click on [ADVANCED] > [Port Forwarding]:

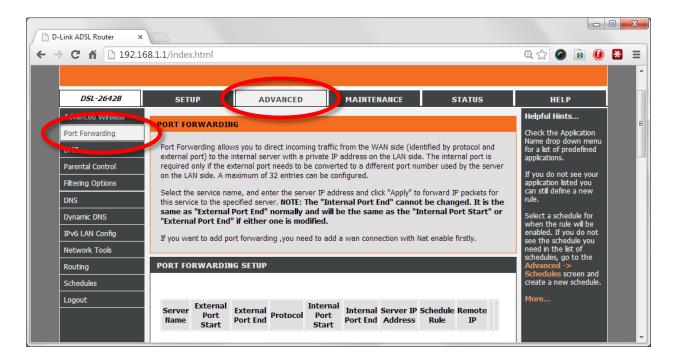

- **Step 3.** Scroll page to the [PORT FORWARDING SETUP] section. Click on "Server Name" option (we are opening ports for Remote Desktop service as an example)
  - Server Name: type in a name for this rule
  - Server IP Address: type in the IP address of the device you are opening ports for (PC, Xbox, PlayStation, etc.)
  - External Start / End Port: the port / range of ports you are opening
  - Protocol Type: select "TCP/UDP" if not sure
  - Internal Start / End Port: the port / range of ports you are opening

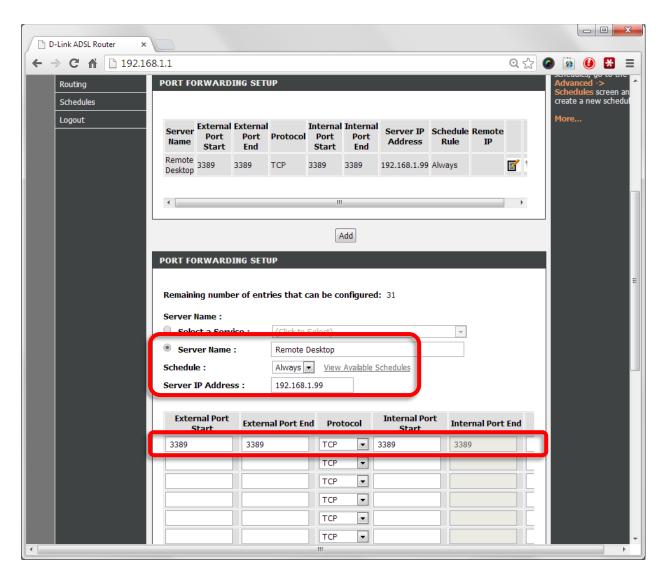

**Step 4.** Click on Add button to add this service the table above

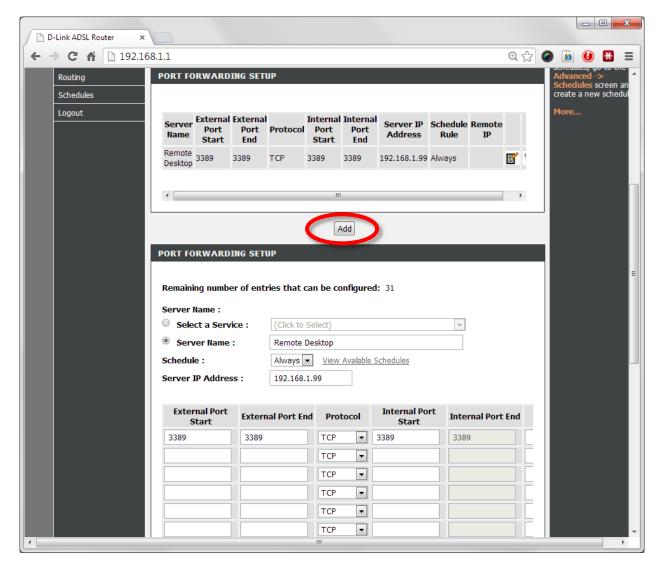

**Step 5.** After adding all the required rules click on the Apply button at the bottom of the page.

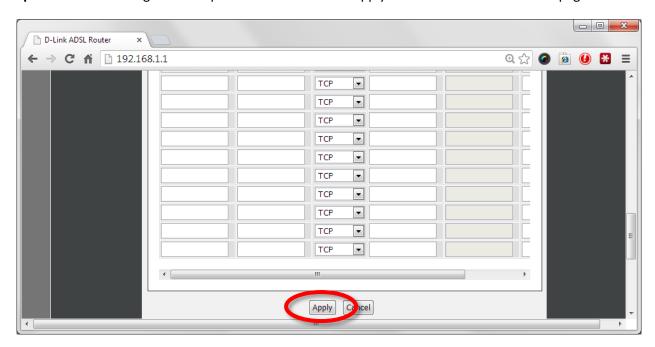